# Flash Cs6 Motion Guide

Thank you very much for reading Flash Cs6 Motion Guide. Maybe you have knowledge that, people have look hundreds times for their favorite novels like this Flash Cs6 Motion Guide, but end up in malicious downloads.

Rather than enjoying a good book with a cup of tea in the afternoon, instead they juggled with some malicious virus inside their computer.

Flash Cs6 Motion Guide is available in our digital library an online access to it is set as public so you can get it instantly.

Our books collection hosts in multiple countries, allowing you to get the most less latency time to download any of our books like this one.

Kindly say, the Flash Cs6 Motion Guide is universally compatible with any devices to read

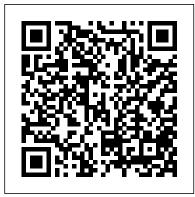

A motion tween is a type of Flash- - Flash CS5 Tutorial generated animation in CS6 that requires the use of symbols and is currently selected span as a best for creating movement, size, and rotation changes, fades, and color effects. All you need to do is tell Flash where to change the appearance of a symbol instance, and it fills in the blanks in between key changes in the symbol's appearance to create an animation sequence.

# Simple Animation Tutorials using Adobe Flash CS5

For some tweens in Adobe Flash CS6, you'll want to have your symbol follow a more elaborate path of motion,

such as a race car following a track. In these cases, you can give your tween a specific path to follow by creating a custom motion path.

Adding a Classic Motion Guide Save as Motion Preset: Saves the Motion Preset. To learn about motion presets, read Animation Learning Guide for Flash: Motion presets. Insert Frame: Inserts the number of selected frames into the tween span (if you select five frames of the span, five frames are added to the span at the first selected frame).

Adobe Flash Professional CS6: How to use a motion quide ...

In Adobe Flash Professional CS6, motion guides appear when you create motion tweens. Use this technical guide to teach your students

how to use a motion guide to move an object along an editable path. Membuat Motion Guide (Flash CS 6) - Berbagi Pena To control the movement of objects in a classic tween animation, create a motion guide layer. You cannot drag a motion tween layer or inverse kinematics pose layer onto a guide layer. ... Animate adds a motion guide layer above the classic tween layer and indents the name of the classic tween layer. It represents that classic tween layer is ... Help and tutorials Membuat Motion Guide (Flash CS 6) Motion Guide merupakan salah satu cara untuk membuat sebuah objek bergerak sesuai dengan alur yang dibuat, sebagai contoh.. 1. Buatlah sebuah dokumen baru, dan ubah nama layer dengan nama objek (caranya double click di nama layer) 2. Pada frame 1 layer objek buatlah sebuah objek (sebagai contoh menggunakan oval ... Animate along a Path with

Flash CS5 Motion Guides and ...

The Adobe Flash Professional Toolkit for CreateJS is an extension for Flash Professional CS6 that enables designers and animators to create assets for HTML5 projects using the open source CreateJS JavaScript libraries. The extension supports most of the core animation and illustration

How to Create a Motion Tween in Adobe Flash CS6 dummies

For more information on how the Motion Editor works, see Animation Learning Guide for Flash: Motion Editor. If you use the rotation tool to rotate the object at any point along on, the tween is recalculated to use that new orientation over the entire tween-meaning that Flash maintains that new rotation in ...

Flash CS3 animation basics: Motion guide « Flash Explained

In this video, I show you how to add a classic motion guide in Flash CS5. ... 2D Animation -Motion Path Tutorial - Adobe Flash CS6 - Duration: 3:36. Henrik Host-Madsen 42,064 views.

# Using motion paths in animations

A guide layer is a layer that' s invisible in the final, published Flash animation.

You can use guide layers for several purposes: Animation: You can place a path on a guide layer to control the motion of an object during animation. Layout: Although you can display guides on the screen to help you draw precisely, [...]

#### Animation timelines and **keyframes**

In this lesson you will control the path an object takes during a classic motion tween by using a special layer known as a "Motion Guide" layer. Category Howto & Style

Flash Cs6 Motion Guide This tutorial video, from tasktutorial demonstrates how to create animation using the motion guide function in Flash. You will learn how to create an object, in this case, a ball, and the path, while orient to path is create an animation that makes How to Animate along a it appear to bounce. The guide Path in Adobe Flash CS6 shows you, how to add a motion guide by selecting a key How to Motion Guide in frame and drawing it in. Then you will learn how to snap the object to your guide line, and

# Flash Motion Guide in Flash -EntheosWeb

Simple Animation Tutorials using Adobe Flash CS5 1. Timeline Motion Tween in Flash ... Motion Adobe Flash CS5: Using a Guide in Flash Motion Guide is nothing but moving your symbol in a predefined path such as curves or circles. Steps to follow: 1. Open a new flash file (Menu > File > New or just simply press short key Ctrl+N). How to Motion Guide in Flash

Motion tweens you create in

Adobe Flash Creative Suite 5 involve simple animation from one location to another. For some Flash CS5 tweens, however, you ' II want to have your symbol follow a more elaborate path of motion, such as a race car following a track. In these cases, you can give your tween a specific [...] Creating and Using Guide Layers in Flash CS3 - dummies This model is much more flexible and powerful than traditional keyframes, as you will learn elsewhere in the Animation Learning Guide for Flash. Keyframes and property keyframes are indicated in the Timeline, and (for a tween span) in a timeline and also in the Motion Editor. Create classic tween animation in Animate - Adobe

Flash Cs6 Motion Guide

# dummies

Flash ... This tutorial will use the Motion Guide in flash which is really very helpful to easily create a realistic movements for a certain graphic with only less effort in ...

Motion Guide with a Classic Tween

What is Motion Guide? Motion Guide is nothing but moving your symbol in a predefined path such as curves or circles. Learn how to move Flash objects in circular, zig zag or curved paths using Flash motion guide. Download .fla is

included at the end of the tutorial. How to Create an animation using a motion guide in Flash ... 1. Making a simple motion tween animation that will follow the motion guide later. 1.1 Open a new document by selecting File > New.Select Flash File (ActionScript 3.0), click OK.. 1.2 Save your document right away. Later, you'll be able to save it just by pressing CtrI+S.Remember to do this whenever you pass a certain number of steps or make significant changes to your document.